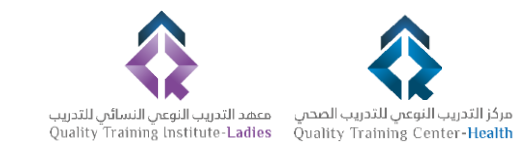

# المنصة االلكترونية

# الدليل اإلرشادي للمتدرب

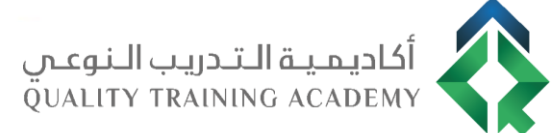

## الدخول على المنصة

#### الدخول على المنصة من خالل الرابط التالي: WWW.QTA-Platform.com )1

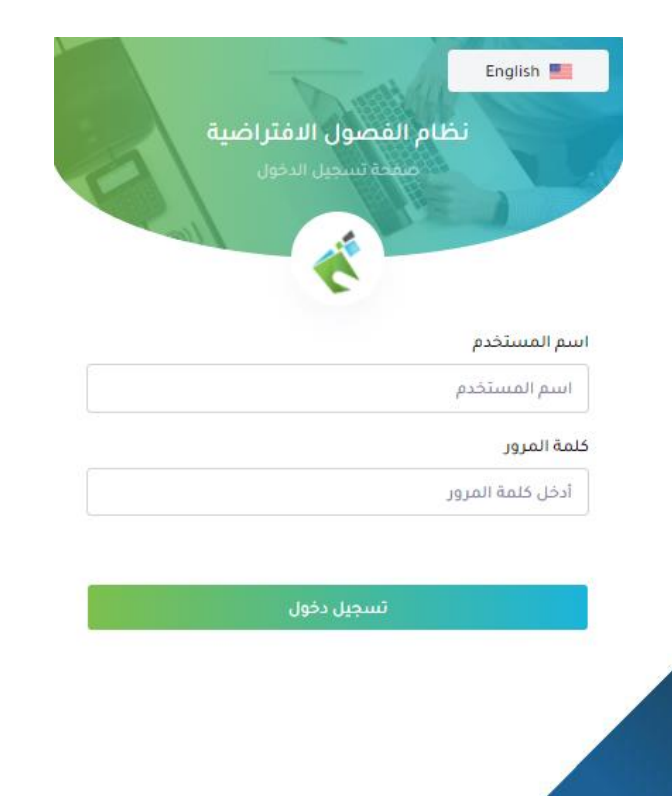

## أدخل اسم المستخدم وكلمة المرور ثم 2(اضغط على زر تسجيل الدخول.

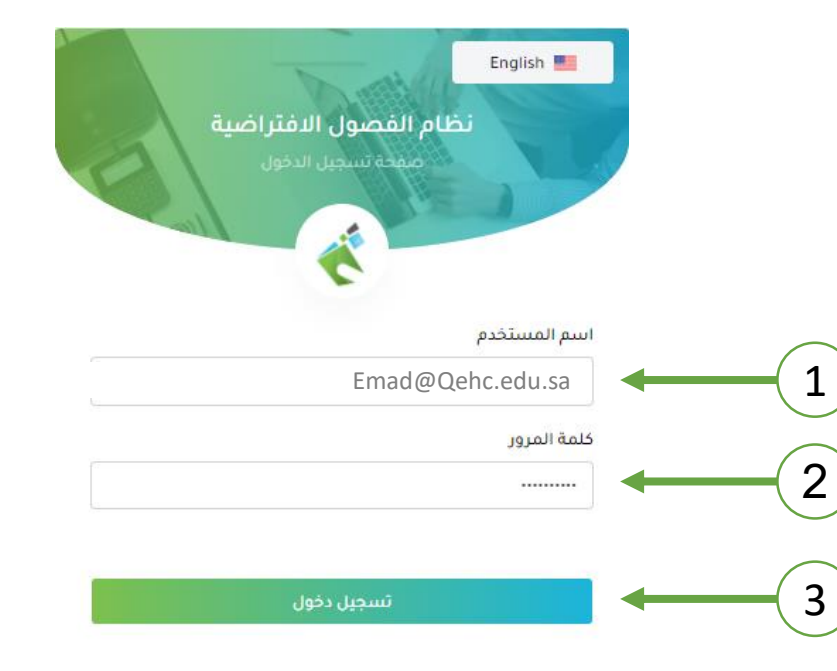

### دخول القاعة االفتراضية

## لدخول القاعة االفتراضية انقر على الجدول األسبوعي ثم تتبع الخطوات المرفقة. -

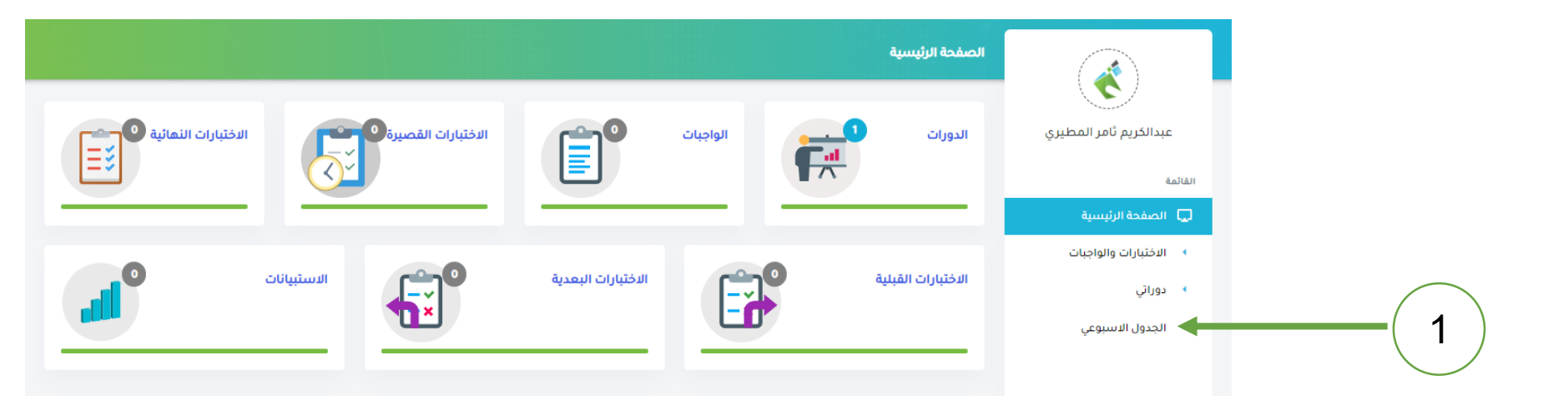

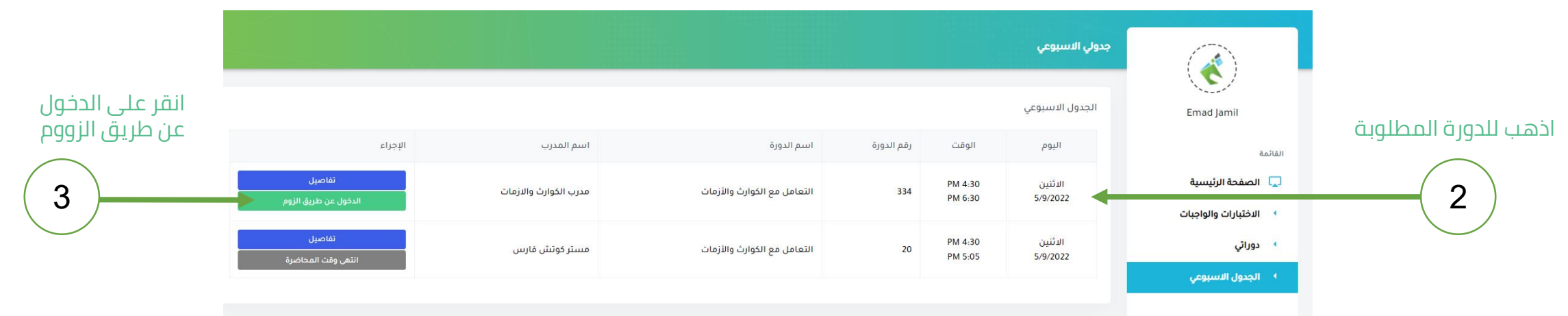

## دخول القاعة االفتراضية

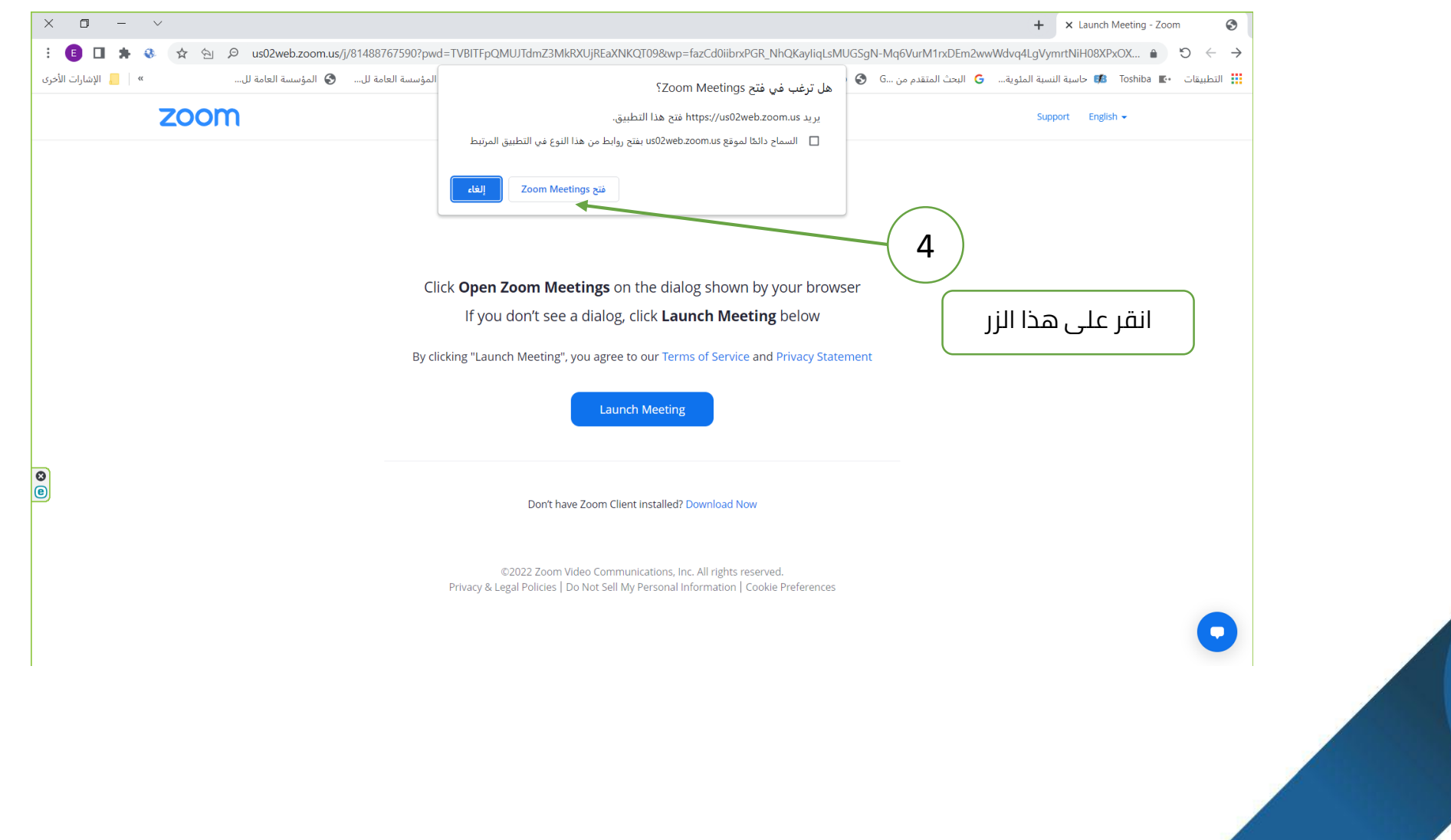

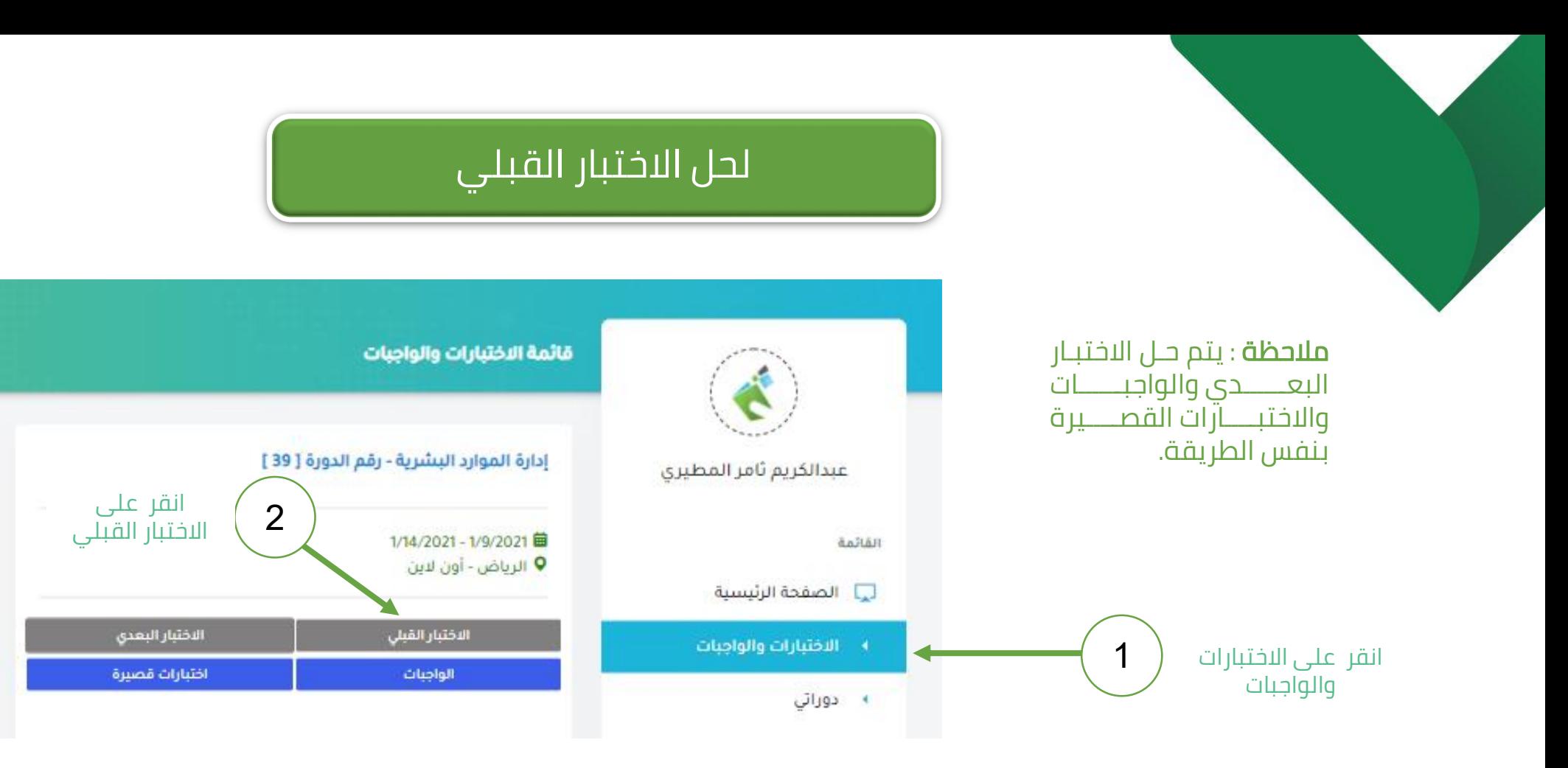

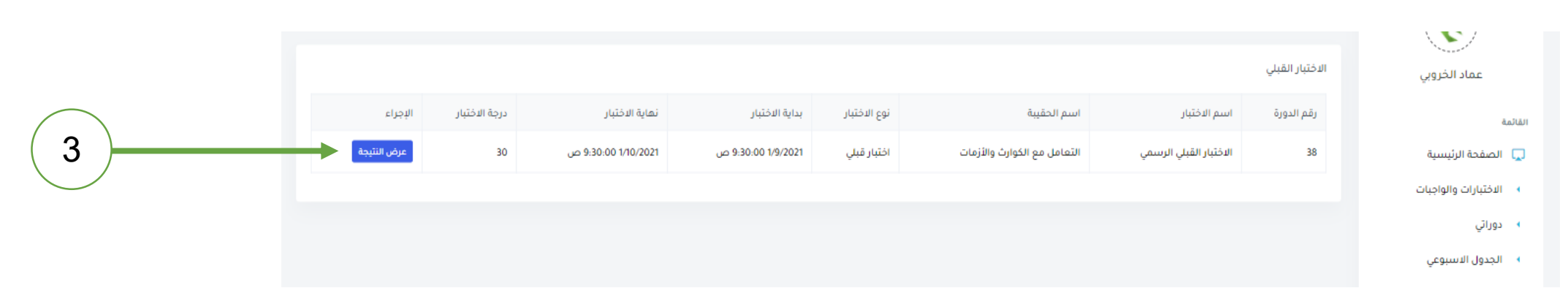

## لتحميل الحقيبة والأنشطة التدريبية

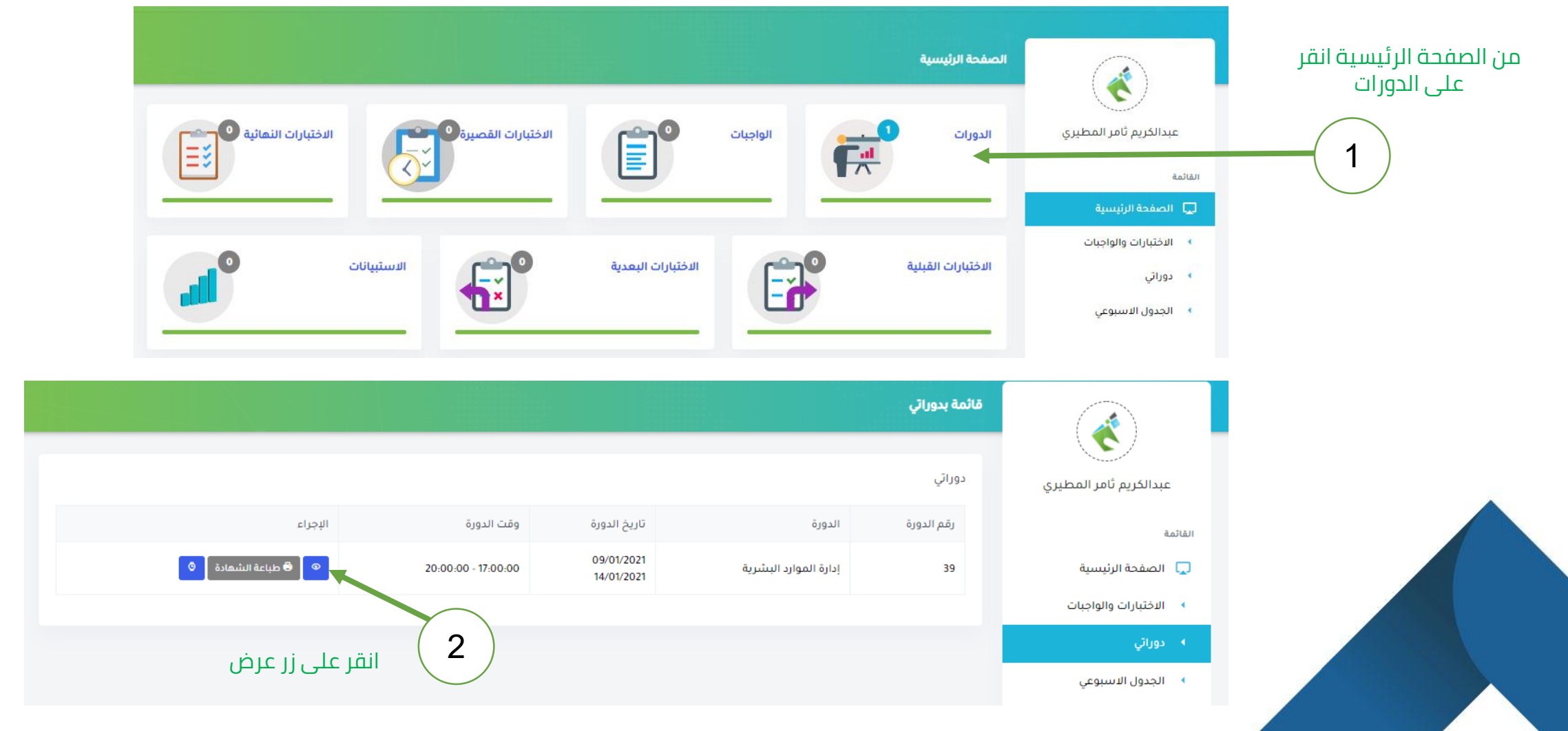

## لتحميل الحقيبة والأنشطة التدريبية

بيانات الدورة التدريبية

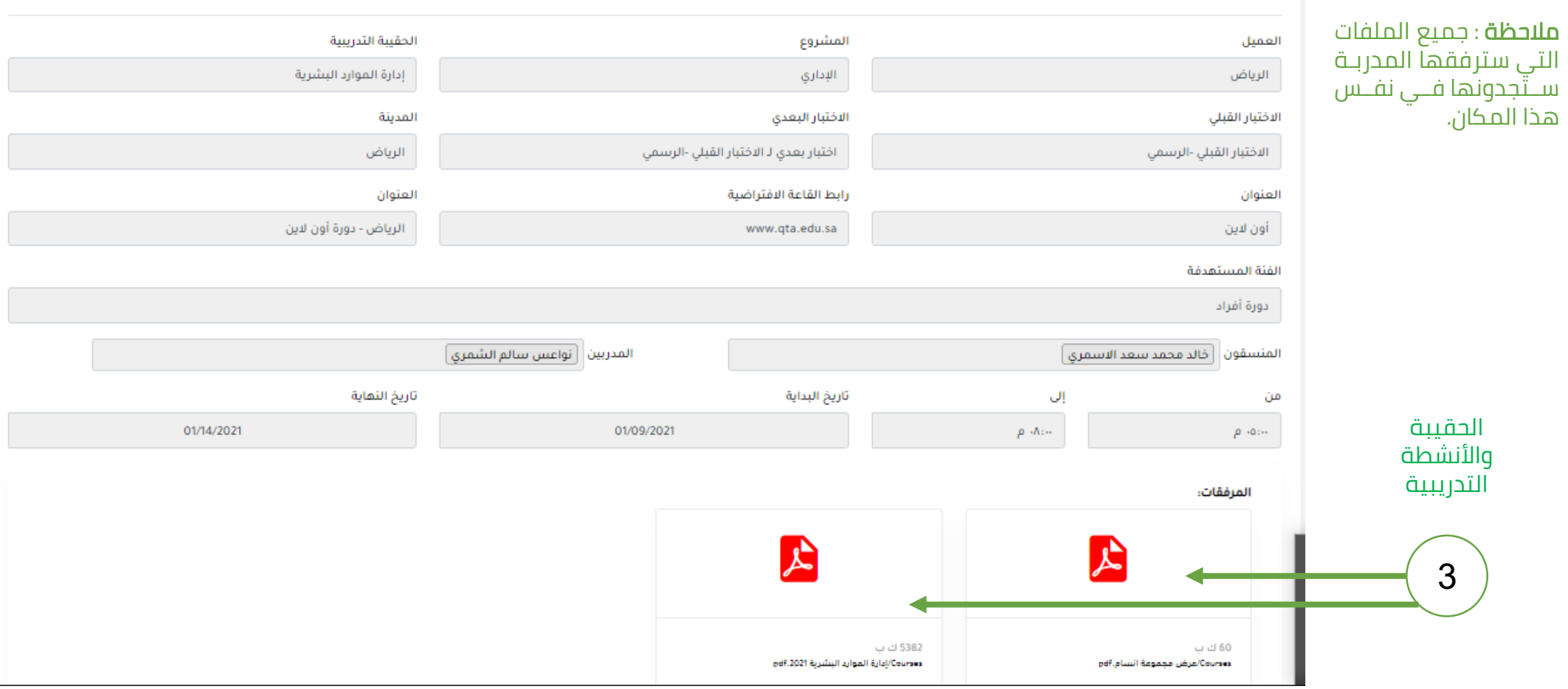

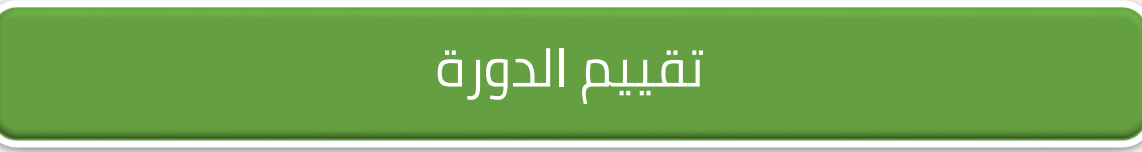

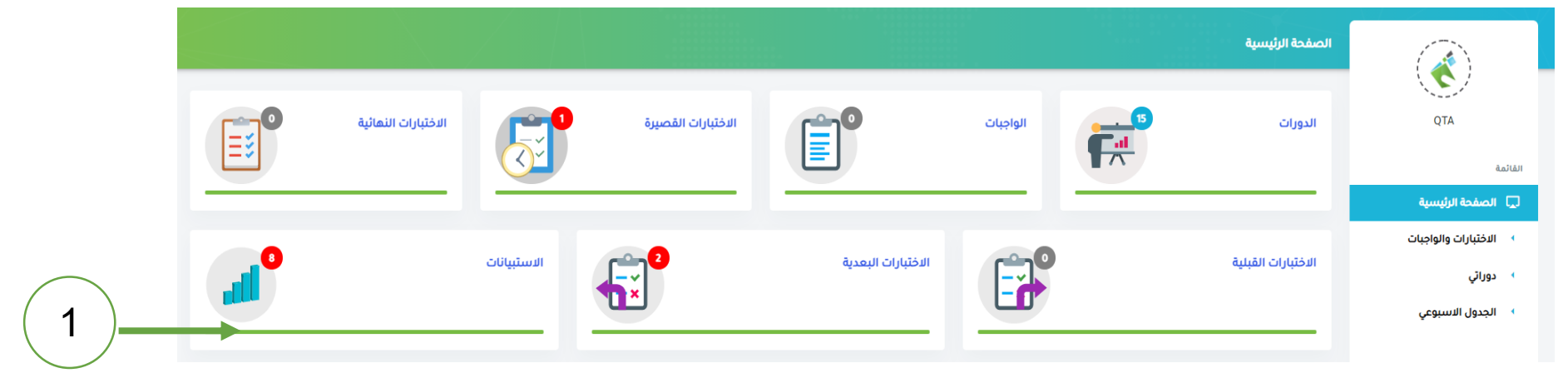

انقر على االستبيانات

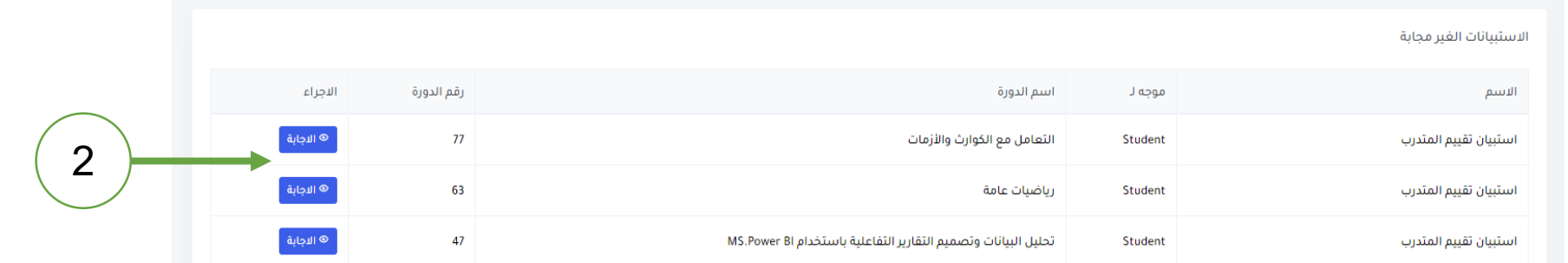

اختبر الدورة المطلوب تقييمها واضغط على زر اإلجابة ثم ابدأ بالتقييم واضغط زر حفظ

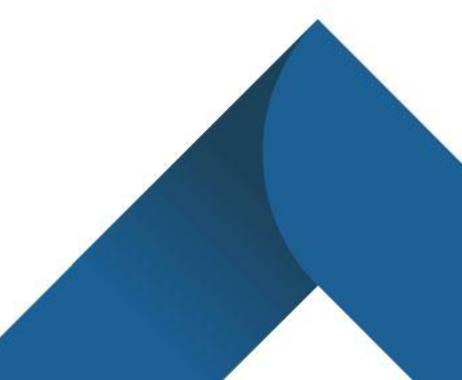

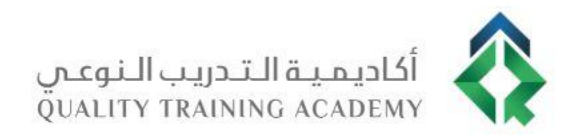

## ًا لكم شكر